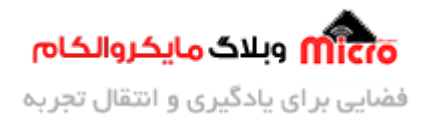

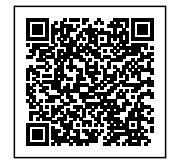

# **راه اندازی ماژول L800SIM بخش هفتم ‐ تنظیم ساعت با NTP و شبه محل**

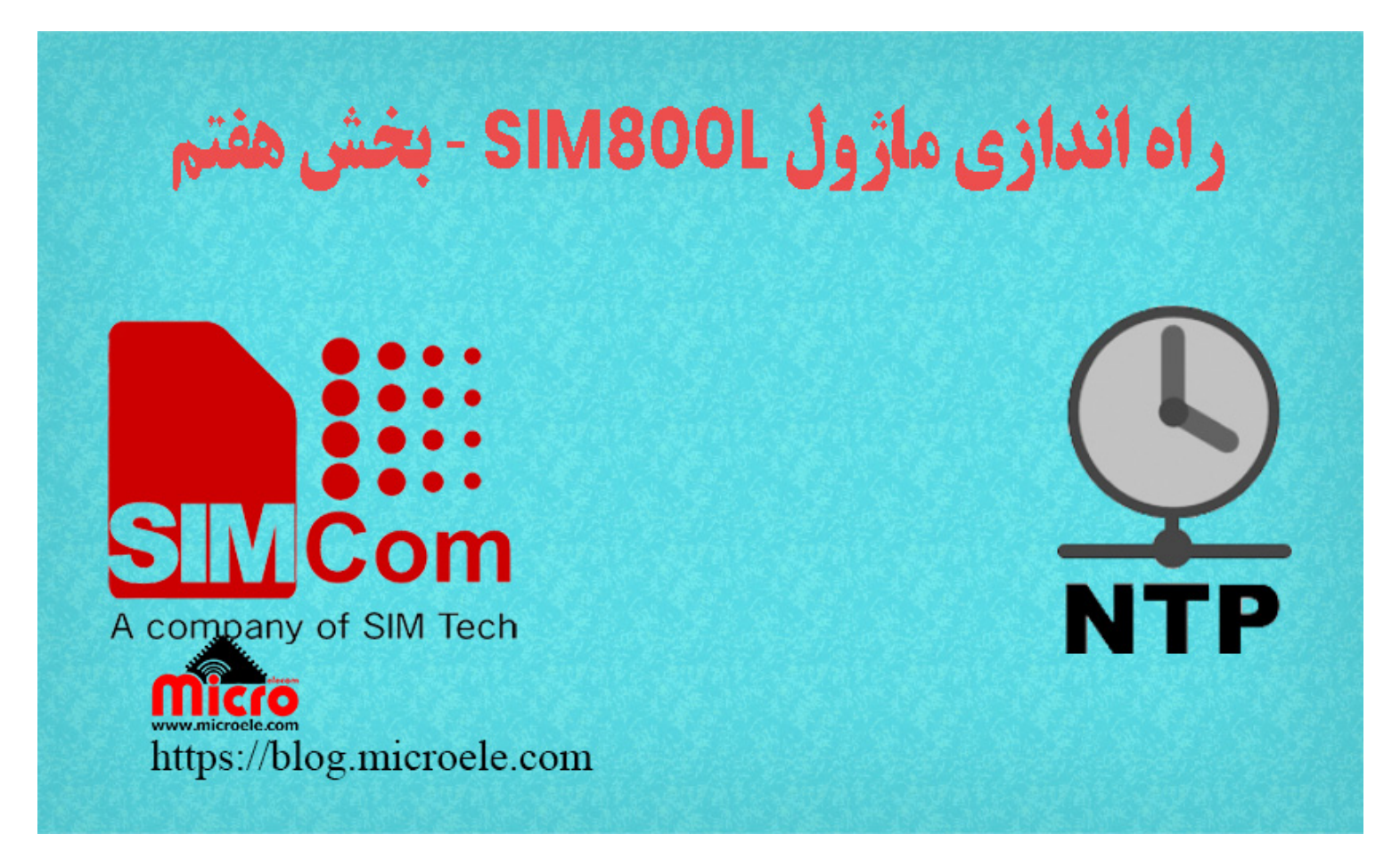

تاریخ انتشار۲۰ خرداد, ۱۴۰۰ توسط محمد جواد رشیدیانفر

سلام به همه مایکروالکامی ها. در مطلب قبلی به بررسی و نحوه فعال سازی اینترنت ماژول SIM800L پرداخته شد. در این قسمت قصد دارم نحوه تنظیم ساعت و منطقه زمانی ماژول SIM800 را بصورت دستی و استفاده از سرور NTP بررسی کنم. پس با من تا انتهای مطلب همراه باشید. همچنین شما میتونید سایر مطلب من رو از <u>[این قسمت](https://blog.microele.com/author/mj-rashidianfar/)</u> مطالعه کنید.

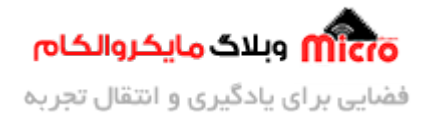

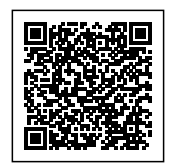

استفاده از ساعت دقیق در برخی از کاربرد ها مثل ردیاب همیشه نکته مهم و کاربردی هست. اگر تا حالا یک ردیاب ساخته باشید به اهمیت این موضوع پی بردید تا حالا. شما میتونید ساعت ماژول رو بصورت دستی و تنظیم کردن موقعیت زمانی خودتون تظنیم کنید. یا اینکه با استفاده از سرور های $\operatorname{NTP}$  اینکار رو انجام بدید.

#### **NTP چیست؟**

NTP مخفف عبارت Network Time Protocol میباشد. در واقع این پروتکل یکی از قدیمی ترین پروتکل های مورد استفاده در شبکه های مبتنی بر IP است هست. این پروتکل اولین بار در سال 1985 در دانشگاه Delaware معرفی شد.

در حال حاضر از نسخه NTPv4 استفاده میشود. با استفاده از پروتکل NTP امکان بهره مندی و استفاده از ساعت دقیق در حد ساعت اتمی در شبکه های کامپیوتری فراهم میشه.

NTP از ساعت هماهن جهان یا UTC برای هماهن ساعت کامپیوتر در حد میل ثانیه استفاده مینه.

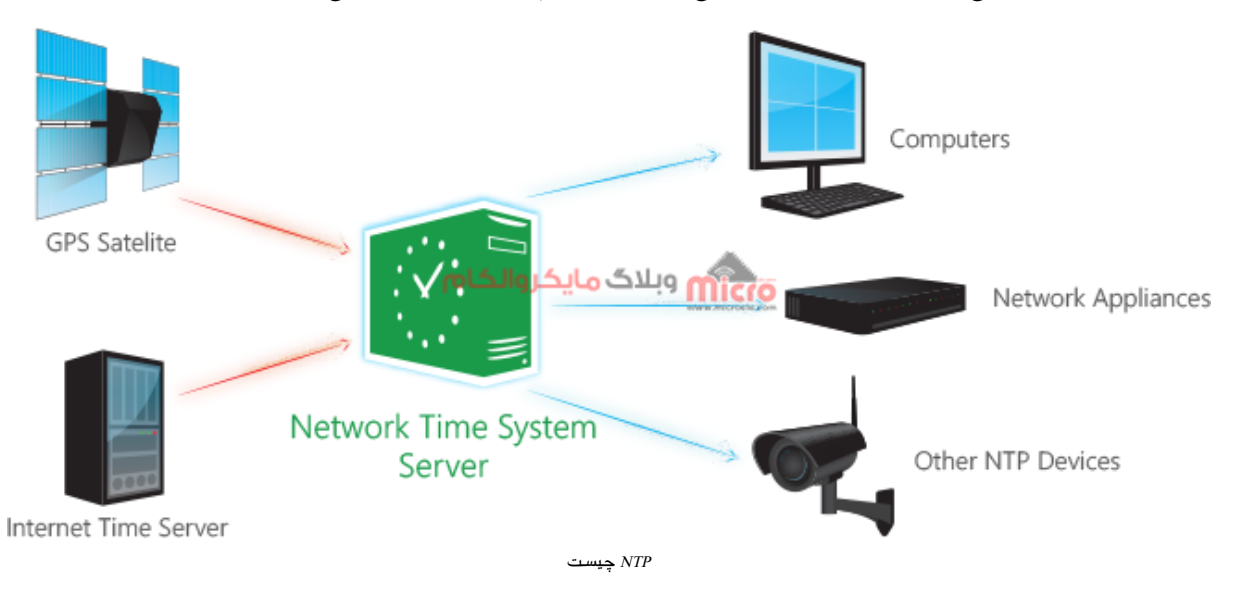

**قطعات مورد نیاز**

[برد راه انداز ماژول](https://www.microele.com/gsm-b/gsmgprs-sim800l.html?search_query=800l&results=3) [L800SIM](https://www.microele.com/gsm-b/gsmgprs-sim800l.html?search_query=800l&results=3)

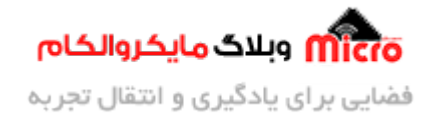

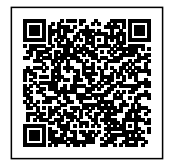

- LM2596 Buck DC-DC Convertor
	- [آداپتور](https://www.microele.com/switching-power-supply/adapter-ygy128000-12v-8a.html) [V12](https://www.microele.com/switching-power-supply/adapter-ygy128000-12v-8a.html)
	- [آنتن](https://www.microele.com/gsm-a/gsm-fpc-antenna-25db.html?search_query=fpc&results=3) [GSM](https://www.microele.com/gsm-a/gsm-fpc-antenna-25db.html?search_query=fpc&results=3) [با سوکت](https://www.microele.com/gsm-a/gsm-fpc-antenna-25db.html?search_query=fpc&results=3) [IPEX](https://www.microele.com/gsm-a/gsm-fpc-antenna-25db.html?search_query=fpc&results=3)
		- [مبدل سریال](https://www.microele.com/interface/usb-to-com.html)

### **خواندن ساعت از ماژول L800SIM**

با استفاده از دستور Command AT زیر میتوانید ساعت فعل را از روی ماژول بخوانید.

AT+CCLK? +CCLK: "04/01/01,00:01:12+32"

OK

در پاسخ دریافتی از ماژول ساعت، تاریخ میلادی و منطقه فعلی زمانی را بدست خواهیم آورد. فرمت پاسخ ماژول به شکل زیر است.

yy/MM/dd,hh:mm:ss±zz

- yy: سال میلادی
- mm: ماه میلادی
	- dd: روز
	- hh: ساعت
	- mm: دقیقه
		- ss: ثانیه
- zz: عدد مربوط به موقعیت زمان یا Zone Time

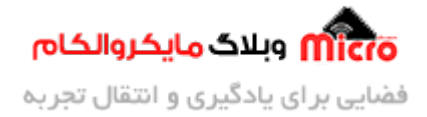

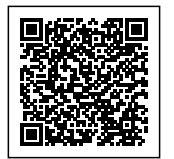

### **تنظیم ساعت ماژول L800SIM به روش دست**

**استفاده از روش دست**

با استفاده از دستور زیر میتوان بصورت دست ساعت ماژول رو تنظیم کنیم.

AT+CCLK="21/08/08,12:40:59+14" OK

بجای عدد "+14" میتوان عدد مربوط به Zone Time را قرار داد. این عدد برای ایران +18 مباشد.

AT+CCLK? +CCLK: "21/02/03,13:09:50+14" OK

#### **استفاده از شبه محل LTS**

در ابتدا ساعت فعلی را میخوانیم تا مطمئن باشیم در مرحله بعد با استفاده از LTS ساعت ماژول بدرستی تنظیم شده است.

AT+CCLK? +CCLK: "04/01/01,00:03:48+32"

OK

با دستور زیر ساعت ماژول 800SIM را با استفاده از شبه محل LTS تنظیم مینیم.

 $AT+CLTS=1$ 

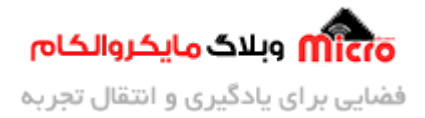

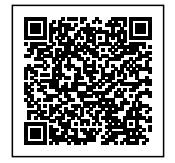

OK

برای اینه این تنظیم ذخیره بشه و بعد از ریست شدن، ساعت ماژول درست تنظیم بشه با استفاده از دستور زیر آن را ذخیره میکنیم.

> **AT&W** OK

برای ثبت تغییرات نیاز هست ماژول ریست بشه. با استفاده از دستور زیر این کار رو بصورت نرم افزاری انجام میدیم.

> $AT + CFUN = 1.1$ OK

حال بعد از راه اندازی مجدد اگر ساعت رو بخونیم شاهد تغییراتش خواهیم بود. اگر دقت کنید میبیند که ساعت و موقعیت زمانی صحیح ایران درست تنظیم شده است.

> AT+CCLK?  $+CCLK:$  "21/06/09,20:42:16+18" OK

بعد از ریست شدن ماژول در ابتدای راه اندازی ماژول عبارت زیر رو در پورت سریال خواهیم داشت: \*PSUTTZ:  $2021.69.17.23.48$ , " $+18$ ", 1

عدد 1 آخرین بخش این پاسخ یعنی تنظیم ساعت در 6 ماه اول و دوم سال انجام میشود. این بخش را اصطلاحا DTS میگویند. این بخش میتونه عدد 0، 1 و یا 2 باشه.

صفر <mark>یعنی تغی</mark>یر ساعت انجام نمیشه. 1 یعنی انجام میشه و میزان تغییر، 1 ساعت هست. 2 یعنی تغییر ساعت انجام میشه و میزان تغییر، 2 ساعت هست. این تست ها با سیم کارت همراه اول انجام شده. سیم کارت های دیگه را شما

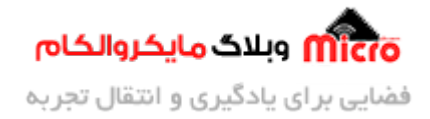

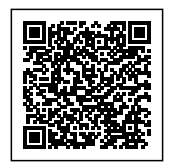

انجام بدید نتایج اش کامنت کنید که من و بقیه هم استفاده کنیم.

### **تنظیم ساعت ماژول L800SIM با استفاده از سرور NTP**

روش قبلی یک روش رایگان و سریع برای تنظیم ساعت ماژول SIM800 میباشد. برای استفاده از سرور NTP نیاز داریم که GPRS ماژول متصل شود. برای فعال سازی اینترنت از [این مطلب](https://blog.microele.com/sim800l-gsm-module-tutorial-part5-gprs/) استفاده کنید.

### **بخش اول ‐ فعال کردن اینترنت ماژول 800SIM**

AT+SAPBR=3,1,"Contype","GPRS" **NK** AT+SAPBR=3,1,"APN","mcinet" OK  $AT+SAPBR = 1.1$ OK

در صورتی که با موفقیت به اینترنت وصل بشید، NET Light سریع چشمک میزنه.

#### **بخش دوم ‐ استفاده از سرور NTP**

ابتدا به شبه متصل میشویم.

 $AT+CNTPCID =1$ OK

در این مرحله باید دامنه یا آدرس IP سرور NTP را وارد کنیم. برای این کار از دستور زیر استفاده مینیم. سرور های NTP متعددی برای اینار وجود داره.

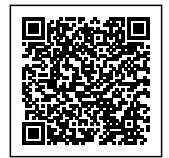

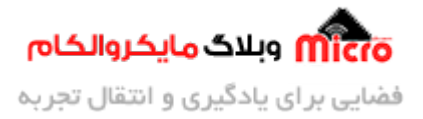

```
AT+CNTP = "3.ir.pool.ntp.org", 14OK
```
در صورتی که ساعت با موفقیت بروز بشه در پاسخ عبارت "CNTP: 1- دریافت خواهد شد. در تصویر زیر پاسخ های ماژول به این دستور را مشاهده مینید.

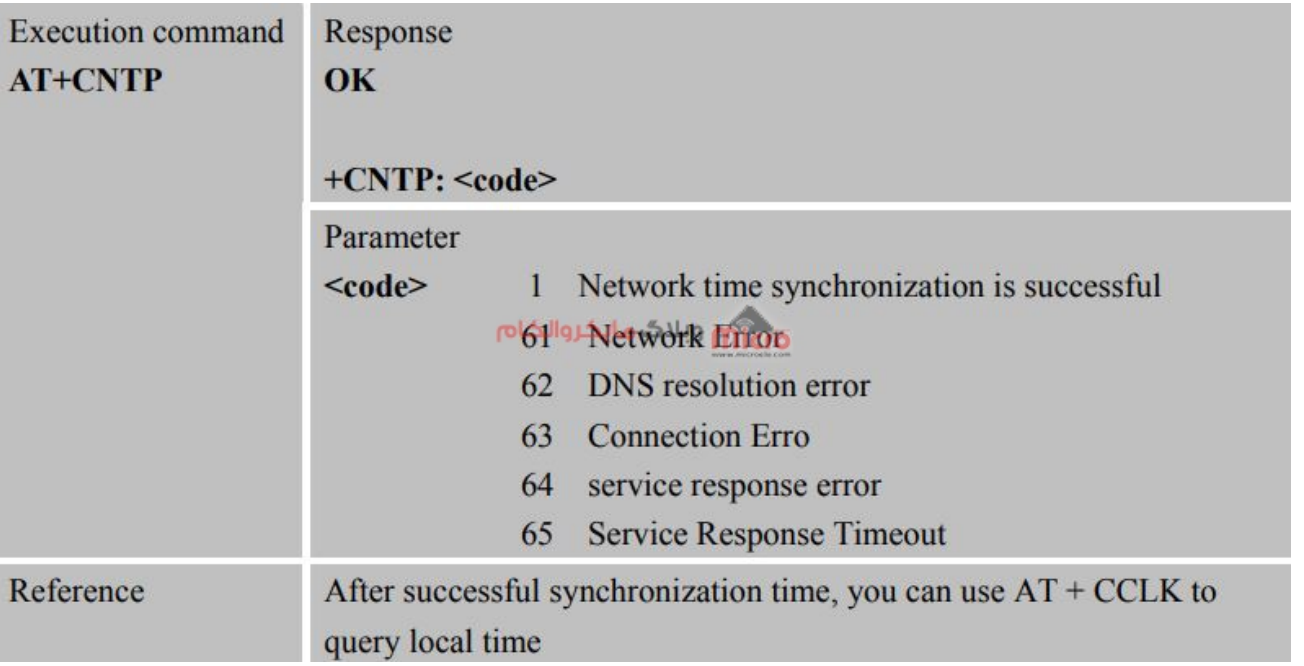

 $AT$ + $C\!N\!T\!P$ پاسخ های دستور

#### **معایب این روش**

- نیاز به اینترنت
- عدم کارایی در مواقعی که سیم کارت شارژ ندارد.
	- گاهی اوقات سرور وصل نمیشود.
- نیاز به سپری شدن زمان تا ماژول پاسخ موفقیت آمیز بودن بروزرسانی را دهد.

**داکیومنت مربوط به Application NTP را از [این لین](https://blog.microele.com/wp-content/uploads/2021/06/SIM800Series_NTP_ApplicationNote_V1.01.pdf) میتوایند دانلود کنید.**

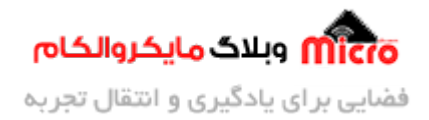

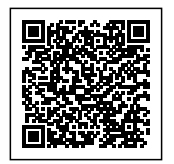

## **نتیجه گیری**

در این مطلب نحوه تنظیم ساعت ماژول L800SIM به روش شبه محل LTS و استفاده از سرور NTP مورد بررس قرار گرفت. بنظر سریع ترین، راحت ترین و راه رایگان استفاده از شبکه محلی LTS برای تنظیم ساعت ماژول SIM800L یا سری SIM800 میباشد.

امیدوارم از این آموزش کمال بهره را برده باشید. در صورت که هرگونه نظر یا سوال داشتید درباره این آموزش لطفا اون رو در انتهای همین صفحه در قسمت دیدگاه ها قرار بدید. در کوتاه ترین زمان ممکن به اون ها پاسخ خواهم داد. اگر این مطلب براتون مفید بود، اون رو حتما به اشتراک بگذارید. همینطور میتونید این آموزش را پس از اجرای عملی توی اینستاگرام با هشتگ microelecom# به اشتراک بگذارید و <u>پیج مایکروالکام</u> (microelecom@) رو هم منشن کنید.